### CS 696 Intro to Big Data: Tools and Methods Fall Semester, 2020 Doc 16 Spark, Cluster, AWS EMR Mar 10, 2020

Copyright ©, All rights reserved. 2020 SDSU & Roger Whitney, 5500 Campanile Drive, San Diego, CA 92182-7700 USA. OpenContent [\(http://www.opencontent.org/opl.shtml](http://www.opencontent.org/opl.shtml)) license defines the copyright on this document.

# **Showing Spark Operations**

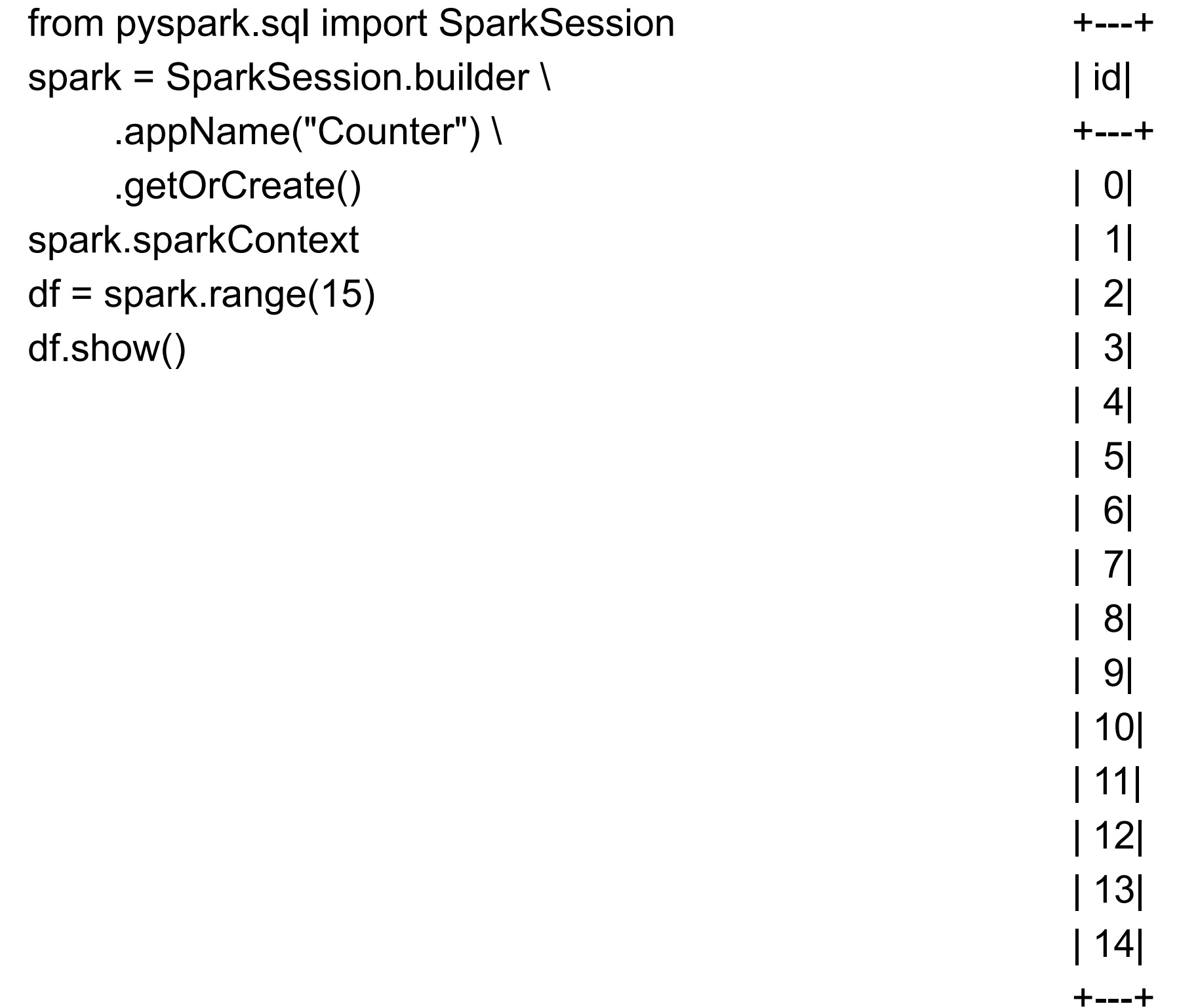

## **Run in Notebook**

 $counter = 0$ def count(item): global counter **print("item: ", item.id, "counter: ", counter)** counter = counter + 1

from pyspark.sql import SparkSession spark = SparkSession.builder \ .appName("Counter") \ .getOrCreate() spark.sparkContext

print("start")  $df =$ spark.range(16) smaller =  $df.coalesce(4)$ **smaller.foreach(count)**  print("end") print(counter)

### Output in Notebook

```
start
end
\Omega
```
Output at Command line

- item: 12 counter: 0
- item: 13 counter: 1
- item: 14 counter: 2
- item: 15 counter: 3
- item: 4 counter: 0
- item: 5 counter: 1
- item: 6 counter: 2
- item: 7 counter: 3
- item: 8 counter: 0
- item: 9 counter: 1
- item: 10 counter: 2
- item: 11 counter: 3
- item: 0 counter: 0
- item: 1 counter: 1
- item: 2 counter: 2
- item: 3 counter: 3

## **Towards AWS**

Need a program

Issues

Packaging files Running in local cluster of one machine Logging File references

## **Sample Program**

printExample.py

```
from __future__ import print_function 
def print5000(): 
   from pyspark.sql import SparkSession 
   spark = SparkSession.builder \ 
      .master("local") \ 
      .appName("Print") \ 
      .getOrCreate() 
   print(spark.range(5000).selectExpr("sum(id)").collect())
```

```
if __name__ == '__main__": print5000()
```
## **Running in Temp Spark Runtime**

I put the SPARK HOME/bin & SPARK HOME/sbin on my path Set SPARK\_HOME setenv SPARK HOME /Java/spark-2.4.5-bin-hadoop2.7 setenv PYSPARK\_PYTHON /anaconda/bin/python

### **->spark-submit ./printExample.py**

20/03/09 20:13:22 WARN NativeCodeLoader: Unable to load native-hadoop library for your platforn using builtin-java classes where applicable Using Spark's default log4j profile: org/apache/spark/log4j-defaults.properties 20/03/09 20:13:24 INFO SparkContext: Running Spark version 2.4.5 20/03/09 20:13:24 INFO SparkContext: Submitted application: Print 20/03/09 20:13:24 INFO SecurityManager: Changing view acls to: whitney 20/03/09 20:13:24 INFO SecurityManager: Changing modify acls to: whitney 20/03/09 20:13:24 INFO SecurityManager: Changing view acls groups to: 20/03/09 20:13:24 INFO SecurityManager: Changing modify acls groups to:

## **Output**

63 lines 20/03/09 20:13:29 INFO Executor: Running task 0.0 in stage 0.0 (TID 0) 20/03/09 20:13:29 INFO Executor: Finished task 0.0 in stage 0.0 (TID 0). 1694 bytes rest driver

> 20/03/09 20:13:29 INFO TaskSetManager: Finished task 0.0 in stage 0.0 (TID 0) in 84 ms (executor driver) (1/1)

> 20/03/09 20:13:29 INFO TaskSchedulerImpl: Removed TaskSet 0.0, whose tasks have a from pool

> 20/03/09 20:13:29 INFO DAGScheduler: ResultStage 0 (collect at /Users/whitney/Course Spring20/PythonExamples/spark/./printExample.py:8) finished in 0.225 s

> 20/03/09 20:13:29 INFO DAGScheduler: Job 0 finished: collect at /Users/whitney/Course Spring20/PythonExamples/spark/./printExample.py:8, took 0.289748 s

#### **[Row(sum(id)=12497500)]**  Line 51

20/03/09 20:13:29 INFO SparkContext: Invoking stop() from shutdown hook 20/03/09 20:13:29 INFO SparkUI: Stopped Spark web UI at http://192.168.1.29:4040 20/03/09 20:13:29 INFO MapOutputTrackerMasterEndpoint: MapOutputTrackerMasterEr stopped!

20/03/09 20:13:29 INFO MemoryStore: MemoryStore cleared

20/03/09 20:13:29 INFO BlockManager: BlockManager stopped

20/03/09 20:13:29 INFO BlockManagerMaster: BlockManagerMaster stopped

20/03/09 20:13:29 INFO OutputCommitCoordinator\$OutputCommitCoordinatorEndpoint: OutputCommitCoordinator stopped!

7 20/03/09 20:13:29 INFO SparkContext: Successfully stopped SparkContext

# **SPARK\_HOME/conf/log4.properties**

set

log4j.rootCategory=ERROR, console

->spark-submit --conf spark.eventLog.enabled=false ./printExample.py 20/03/09 20:24:34 WARN NativeCodeLoader: Unable to load native-hadoop library for your platfo using builtin-java classes where applicable [Row(sum(id)=12497500)]

# **File input/output**

Hardcoding I/O file names in source not desirable

```
parseExample.py
```

```
def files_from_args(): 
      import argparse 
      parser = argparse.ArgumentParser() 
      parser.add_argument('-i', '--input', default='input') 
      parser.add_argument('-o', '--output',default='output') 
      args = parser.parse_args() 
      return (args.input, args.output)
```

```
if name = " main ":
     inputfile, outputfile = files_from_args() 
    print("input = " + inputfile)print("output = " + outputfile)
```
### **Example Usage**

**->python parseExample.py -i cat**   $input = cat$ output = output

### **->python parseExample.py -i cat -output dog**  usage: parseExample.py [-h] [-i INPUT] [-o OUTPUT] printExample.py: error: unrecognized arguments: dog

**->python parseExample.py -i cat --output dog**   $input = cat$ 

output = dog

### **->python parseExample.py --output dog -i cat**  $input = cat$ output = dog

# **Sample Program**

```
def write5000(file): 
   from pyspark.sql import SparkSession 
   spark = SparkSession.builder \ 
      .appName("Write") \ 
      .getOrCreate()
```

```
 spark.range(5000).selectExpr('id *2').write.format('csv').save(file) 
 spark.stop()
```

```
def files_from_args(): 
      import argparse 
      parser = argparse.ArgumentParser() 
      parser.add_argument('-i', '--input', default='input') 
     parser.add argument('-o', '--output',default='output')
      args = parser.parse_args() 
      return (args.input, args.output)
```

```
if name = "__main__": _, outputfile = files_from_args() 
     write5000(outputfile)
```
### **->spark-submit ./writeExample.py**

2019-03-24 21:45:50 WARN NativeCodeLoader:62 - Unable to load native-hadoop library for your platform... using builtin-java classes where applicable

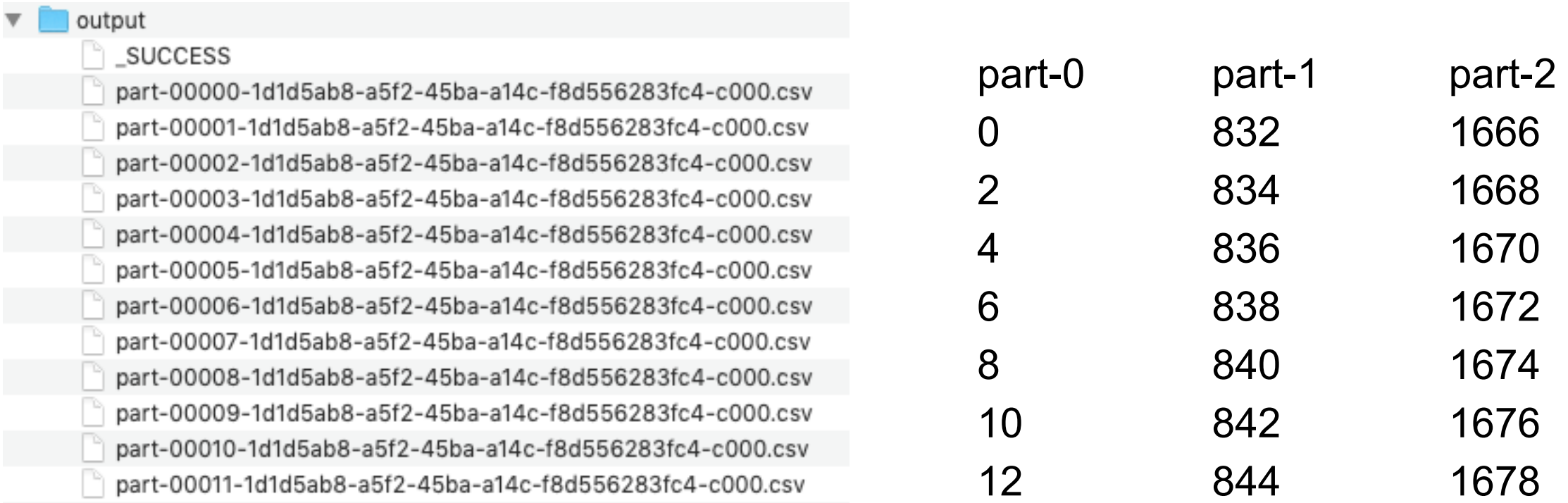

# **Running Example Second Time**

->spark-submit ./writeExample.py

20/03/09 20:42:46 WARN NativeCodeLoader: Unable to load native-hadoop library for your platform. using builtin-java classes where applicable

Traceback (most recent call last):

File "/Java/spark-2.4.5-bin-hadoop2.7/python/lib/pyspark.zip/pyspark/sql/utils.py", line 63, in deco

 File "/Java/spark-2.4.5-bin-hadoop2.7/python/lib/py4j-0.10.7-src.zip/py4j/protocol.py", line 328, in get return value

py4j.protocol.Py4JJavaError: An error occurred while calling o32.save.

: org.apache.spark.sql.AnalysisException: path file:/Users/whitney/Courses/696/Spring20/ PythonExamples/spark/**output already exists.**;

Spark will not overwrite files

## **Specifying Output**

>spark-submit ./writeExample.py **-o output2**

20/03/09 20:45:58 WARN NativeCodeLoader: Unable to load native-hadoop library for your pla using builtin-java classes where applicable

## **Setting Number of Nodes**

->spark-submit --master "local[2]" ./writeExample.py -o out2

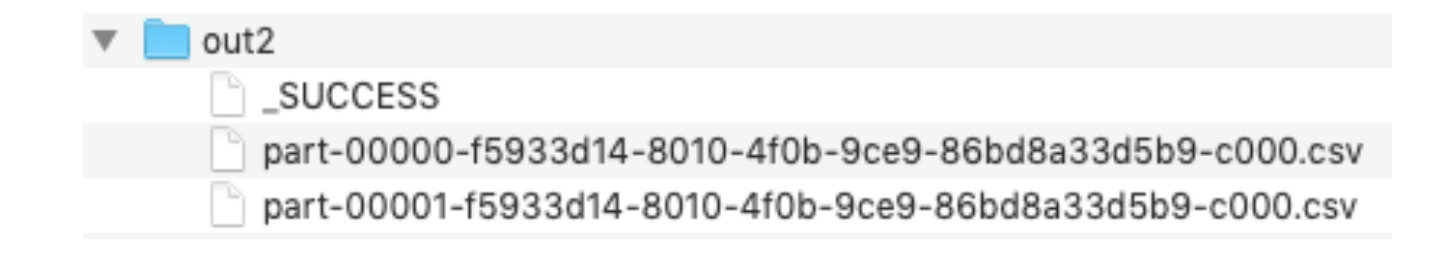

## **Starting a Spark Cluster of One**

Command SPARK\_HOME/sbin/start-master.sh

### **>start-master.sh**

starting org.apache.spark.deploy.master.Master, logging to /Java/spark-2.4.0-binhadoop2.7/logs/spark-whitney-org.apache.spark.deploy.master.Master-1 rew-2.local.out

### **Master Web Page**

localhost:8080 127.0.0.1:8080 0.0.0.0:8080

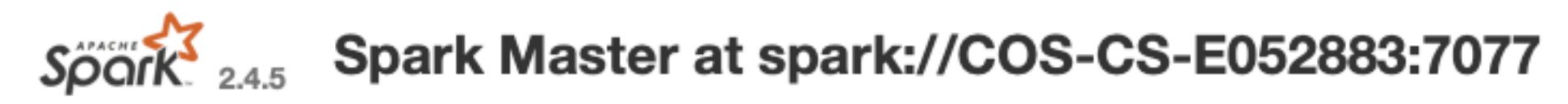

URL: spark://COS-CS-E052883:7077 Alive Workers: 0 Cores in use: 0 Total, 0 Used Memory in use: 0.0 B Total, 0.0 B Used Applications: 0 Running, 0 Completed Drivers: 0 Running, 0 Completed **Status: ALIVE** 

### v Workers (0)

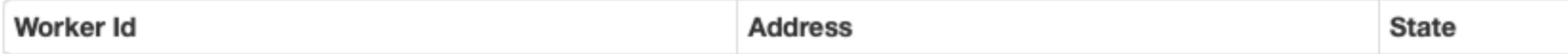

### - Running Applications (0)

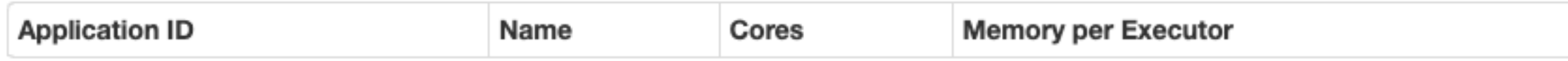

### Completed Applications (0)

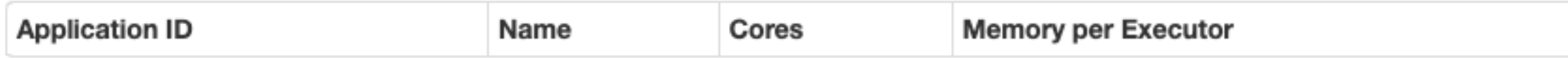

### **Starting slave on local machine**

Command SPARK\_HOME/sbin/start-slave.sh

->start-slave.sh spark://COS-CS-E052883:7077

### **Master Web Page**

URL: spark://COS-CS-E052883:7077 Alive Workers: 1 Cores in use: 12 Total, 0 Used Memory in use: 15.0 GB Total, 0.0 B Used Applications: 0 Running, 0 Completed Drivers: 0 Running, 0 Completed **Status: ALIVE** 

### v Workers (1)

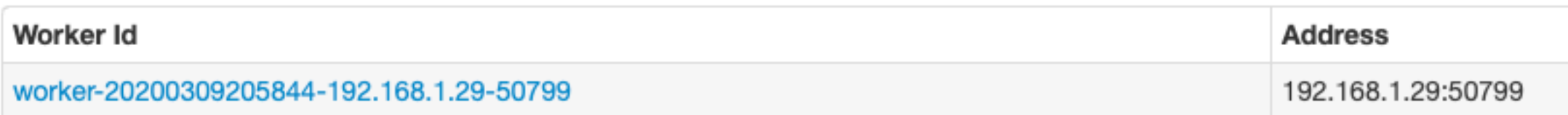

### **- Running Applications (0)**

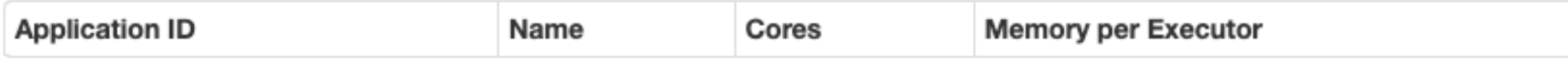

### Completed Applications (0)

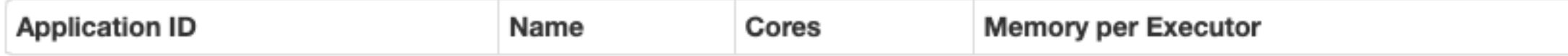

### **Submitting Job to Spark on Cluster**

run SPARK\_HOME/bin/spark-submit

**->spark-submit --master spark://COS-CS-E052883:7077 ./printExample.py -o sampleOut**

### **Master Web Page**

 $\frac{1}{24.5}$  Spark Master at spark://COS-CS-E052883:7077

URL: spark://COS-CS-E052883:7077 Alive Workers: 1 Cores in use: 12 Total, 0 Used Memory in use: 15.0 GB Total, 0.0 B Used Applications: 0 Running, 3 Completed Drivers: 0 Running, 0 Completed Status: ALIVE

#### v Workers (1)

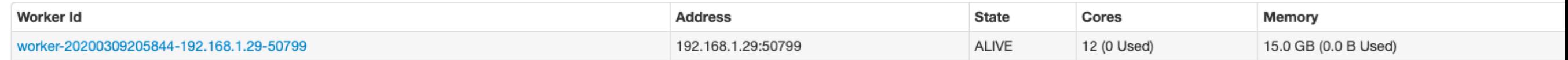

#### **- Running Applications (0)**

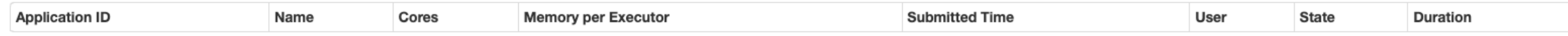

#### Gompleted Applications (3)

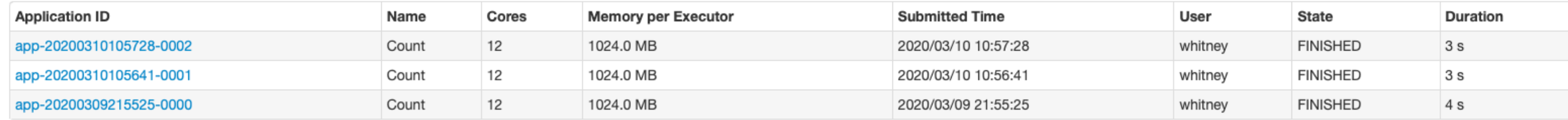

### **Application Page**

**A APACHE** Annliantian: Write Spork 2.4.5 Application: Count

ID: app-20200310105728-0002 Name: Count User: whitney Cores: Unlimited (12 granted) Executor Limit: Unlimited (1 granted) Executor Memory: 1024.0 MB Submit Date: 2020/03/10 10:57:28 State: FINISHED

#### **- Executor Summary (1)**

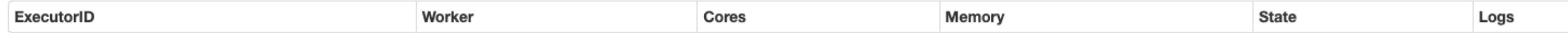

#### - Removed Executors (1)

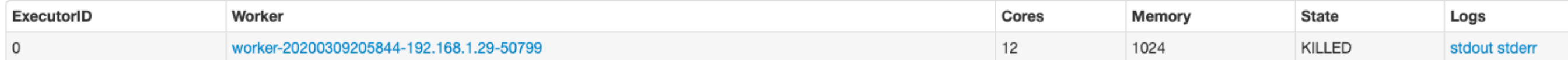

# **Starting/Stopping Master/Slave**

Commands in SPARK\_HOME/sbin

->start-master.sh

->start-slave.sh spark://air-6.local:7077

->stop-master.sh

->stop-slave.sh

->start-all.sh

->stop-all.sh

### **spark-submit**

./bin/spark-submit \ --class <main-class> \ --master <master-url> \ --deploy-mode <deploy-mode> \ --conf <key>=<value> \ ... # other options <application-jar> \ [application-arguments]

### **Spark Properties**

name

master

logging

memory

etc

https://spark.apache.org/docs/latest/configuration.html

name - displayed in Spark Master Web page

### **master**

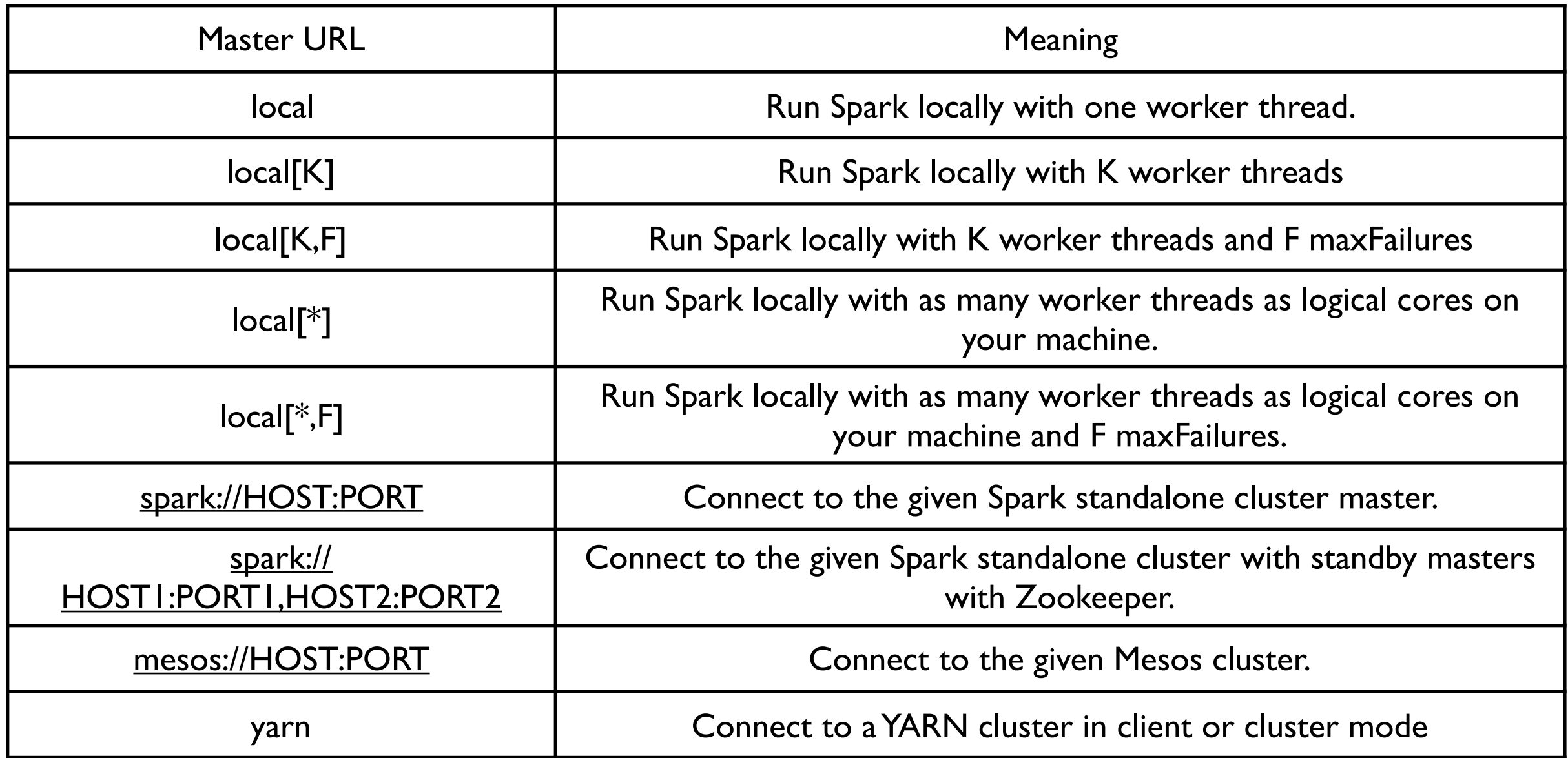

### **Examples**

Start spark master-slave using default value

->spark-submit pythonCode.py

Start spark master-slave using all cores

->spark-submit --master "local[\*]" pythonCode.py

Submit job to existing master

->spark-submit --master spark://air-6.local:7077 \ pythonCode.py

## **Adding additional Python code**

Add Python.zip, .egg or .py files using the flag

--py-files

## **Setting Properties**

In precedence order

In program

submit command

config file

### **Setting master in Code**

```
def print5000(): 
   from pyspark.sql import SparkSession 
   spark = SparkSession.builder \ 
      .master("local") \ 
      .appName("Print") \ 
      .getOrCreate()
```
print(spark.range(5000).selectExpr("sum(id)").collect())

Don't set master in code

It overrides value in command line and config file

So will not be able change master settings without recompiling

## **Warning**

```
def write5000(file): 
   from pyspark.sql import SparkSession 
   spark = SparkSession.builder \ 
      .appName("Write") \ 
      .getOrCreate()
```

```
 spark.range(5000).selectExpr('id *2').write.format('csv').save(file) 
 spark.stop()
```

```
Spark will not override existing files
```
If you run this a second time without removing files you get an exception

### **But You Can Override the Default**

```
def write5000(file): 
   from pyspark.sql import SparkSession 
   spark = SparkSession.builder \ 
      .appName("Write") \ 
      .getOrCreate()
```
 spark.range(5000).selectExpr('id \*2').write.**mode("overwrite")**.format('csv').save(file) spark.stop()

### **Issue - Debugging**

Debugger not available for program running on cluster

Print statements Don't count on seeing them from slaves

Logging Spark uses log4j 1.2

### **Sample**

def write5000(file):

```
 from pyspark.sql import SparkSession
```

```
 spark = SparkSession.builder \
```

```
 .appName("Write") \
```

```
 .getOrCreate()
```

```
 log4jLogger = spark.sparkContext._jvm.org.apache.log4j
```

```
 LOGGER = log4jLogger.LogManager.getLogger(__name__)
```

```
 LOGGER.info("Start")
```

```
 spark.range(5000).selectExpr('id *2').write.mode("overwrite").format('csv').save(file) 
 LOGGER.error("End")
```
spark.stop()

### **Some of the Output**

### 2019-03-25 19:35:40 INFO StateStoreCoordinatorRef:54 - Registered StateStoreCoordinator e 2019-03-25 19:35:40 INFO \_\_main\_\_:? - Start

2019-03-25 19:35:41 INFO CoarseGrainedSchedulerBackend\$DriverEndpoint:54 - Registered executor NettyRpcEndpointRef(spark-client://Executor) (192.168.0.112:53755) with ID 0 2019-03-25 19:35:41 INFO BlockManagerMasterEndpoint:54 - Registering block manager 192.168.0.112:53757 with 366.3 MB RAM, BlockManagerId(0, 192.168.0.112, 53757, None) 2019-03-25 19:35:43 INFO FileOutputCommitter:108 - File Output Committer Algorithm version is 1 2019-03-25 19:35:43 INFO SQLHadoopMapReduceCommitProtocol:54 - Using output committer class org.apache.hadoop.mapreduce.lib.output.FileOutputCommitter 2019-03-25 19:35:43 INFO CodeGenerator:54 - Code generated in 196.113223 ms 2019-03-25 19:35:43 INFO SparkContext:54 - Starting job: save at NativeMethodAccessorImpl.java:0 2019-03-25 19:35:43 INFO DAGScheduler:54 - Got job 0 (save at NativeMethodAccessorImpl.java:0) with 2 output partitions 2019-03-25 19:35:43 INFO DAGScheduler:54 - Final stage: ResultStage 0 (save at NativeMethodAccessorImpl.java:0) 2019-03-25 19:35:43 INFO DAGScheduler:54 - Parents of final stage: List() 2019-03-25 19:35:43 INFO DAGScheduler:54 - Missing parents: List() 2019-03-25 19:35:43 INFO DAGScheduler:54 - Submitting ResultStage 0 (MapPartitionsRDD[2] at save at NativeMethodAccessorImpl.java:0), which has no missing parents 2019-03-25 19:35:43 INFO MemoryStore:54 - Block broadcast\_0 stored as values in memory (estimated size 149.5 KB, free 366.2 MB) 2019-03-25 19:35:43 INFO MemoryStore:54 - Block broadcast\_0\_piece0 stored as bytes in memory (estimated size 54.5 KB, free 366.1 MB) 2019-03-25 19:35:43 INFO BlockManagerInfo:54 - Added broadcast\_0\_piece0 in memory on 192.168.0.112:53752 (size: 54.5 KB, free: 366.2 MB) 2019-03-25 19:35:43 INFO SparkContext:54 - Created broadcast 0 from broadcast at DAGScheduler.scala:1161 2019-03-25 19:35:43 INFO DAGScheduler:54 - Submitting 2 missing tasks from ResultStage 0 (MapPartitionsRDD[2] at save at NativeMethodAccessorImpl.java:0) (first 15 tasks are for partitions Vector(0, 1)) 2019-03-25 19:35:43 INFO TaskSchedulerImpl:54 - Adding task set 0.0 with 2 tasks 2019-03-25 19:35:44 INFO TaskSetManager:54 - Starting task 0.0 in stage 0.0 (TID 0, 192.168.0.112, executor 0, partition 0, PROCESS\_LOCAL, 7870 bytes) 2019-03-25 19:35:44 INFO TaskSetManager:54 - Starting task 1.0 in stage 0.0 (TID 1, 192.168.0.112, executor 0, partition 1, PROCESS\_LOCAL, 7870 bytes) 2019-03-25 19:35:44 INFO BlockManagerInfo:54 - Added broadcast\_0\_piece0 in memory on 192.168.0.112:53757 (size: 54.5 KB, free: 366.2 MB) 2019-03-25 19:35:45 INFO TaskSetManager:54 - Finished task 0.0 in stage 0.0 (TID 0) in 1207 ms on 192.168.0.112 (executor 0) (1/2) 2019-03-25 19:35:45 INFO TaskSetManager:54 - Finished task 1.0 in stage 0.0 (TID 1) in 1193 ms on 192.168.0.112 (executor 0) (2/2) 2019-03-25 19:35:45 INFO TaskSchedulerImpl:54 - Removed TaskSet 0.0, whose tasks have all completed, from pool 2019-03-25 19:35:45 INFO DAGScheduler:54 - ResultStage 0 (save at NativeMethodAccessorImpl.java:0) finished in 1.441 s 2019-03-25 19:35:45 INFO DAGScheduler:54 - Job 0 finished: save at NativeMethodAccessorImpl.java:0, took 1.497010 s 2019-03-25 19:35:45 INFO FileFormatWriter:54 - Write Job f4b0a10b-e9ec-4e47-ad2b-2b7e017cc41f committed. 2019-03-25 19:35:45 INFO FileFormatWriter:54 - Finished processing stats for write job f4b0a10b-e9ec-4e47-ad2b-2b7e017cc41f. 2019-03-25 19:35:45 ERROR \_\_main\_\_:? - End

### 2019-03-25 19:35:45 INFO AbstractConnector:318 - Stopped Spark@364fe62b{HTTP/1.1,[http/1.1]} {0.0.0.0:4041}

# **Log4j**

OFF (most specific, no logging) FATAL (most specific, little data) ERROR WARN INFO DEBUG TRACE (least specific, a lot of data) ALL (least specific, all data)

Log Levels **Can specify level** Per package Per class

> Can determine log Format Location of output
# **Setting Level in Code - How in Python?**

```
import org.apache.spark.{SparkConf, SparkContext} 
import org.apache.log4j.{Level, LogManager, Logger}
```

```
object SimpleApp { 
  def main(args: Array[String]) {
```
}

```
 Logger.getLogger("org").setLevel(Level.ERROR) 
   val log = LogManager.getRootLogger 
   log.info("Start") 
   println("cat in the hat") 
   val conf = new SparkConf().setAppName("Simple Application") 
   val sc = new SparkContext(conf) 
  val rdd = sc.parallelize(List(1,2,3,4))
   rdd.saveAsTextFile("SimpleAppOutput2") 
   log.info("End") 
   sc.stop() 
 }
```
### **Output**

->spark-submit --master spark://air-6.local:7077 simpleappintell\_2.11-0.1.jar log4j:WARN No appenders could be found for logger (root). log4j:WARN Please initialize the log4j system properly. log4j:WARN See http://logging.apache.org/log4j/1.2/faq.html#noconfig for more info. cat in the hat

Using Spark's default log4j profile: org/apache/spark/log4j-defaults.properties 17/11/05 12:04:37 INFO root: End

#### **Again - Do you want to set log level in Code?**

Can set level in config file \$SPARK\_HOME/conf/log4j.properties.temple

By default Spark will look for \$SPARK\_HOME/conf/log4j.properties But is not part of program

# **Quiet Log config**

# Set everything to be logged to the console log4j.rootCategory=INFO, console log4j.appender.console=org.apache.log4j.ConsoleAppender log4j.appender.console.target=System.err log4j.appender.console.layout=org.apache.log4j.PatternLayout log4j.appender.console.layout.ConversionPattern=%d{yy/MM/dd HH:mm:ss} %p %c{1}: %m%n

# Set the default spark-shell log level to WARN. When running the spark-shell, the # log level for this class is used to overwrite the root logger's log level, so that # the user can have different defaults for the shell and regular Spark apps. log4j.logger.org.apache.spark.repl.Main=WARN

# Settings to quiet third party logs that are too verbose log4j.logger.org=WARN log4j.logger.org.apache.parquet=ERROR log4j.logger.parquet=ERROR

# **Another Example - Problem**

```
def counting(file): 
   from pyspark.sql import SparkSession 
   spark = SparkSession.builder \ 
      .appName("Count") \ 
      .getOrCreate() 
   log4jLogger = spark.sparkContext._jvm.org.apache.log4j 
   LOGGER = log4jLogger.LogManager.getLogger("count")
```

```
counter = 0 def count(item): 
   global counter 
   counter = counter + 1
```
NameError: name 'counter' is not defined

```
 LOGGER.info("Start") 
df =spark.range(15)
 df.foreach(count) 
 spark.stop()
```
# **How to Log in Functions?**

```
def counting(): 
   from pyspark.sql import SparkSession 
   spark = SparkSession.builder \ 
      .appName("Count") \ 
      .getOrCreate() 
   log4jLogger = spark.sparkContext._jvm.org.apache.log4j 
   LOGGER = log4jLogger.LogManager.getLogger("count")
```

```
counter = 0 def count(item): 
   LOGGER.info("counter")
```

```
Error
```

```
 LOGGER.info("Start") 
df =spark.range(15)
 df.foreach(count) 
 LOGGER.info(str(counter)) 
 spark.stop()
```

```
if _name == "_main ":
     counting()
```
### **Master Logging vs Slave Logging**

```
import org.apache.spark.{SparkConf, SparkContext} 
        import org.apache.log4j.{Level, LogManager, PropertyConfigurator, Logger} 
        object SimpleApp { 
          def main(args: Array[String]) { 
            val log = LogManager.getRootLogger 
           log.info("Start") 
            val conf = new SparkConf().setAppName("Simple Application") 
            val sc = new SparkContext(conf) 
           val rdd = sc.parallelize(1 to 10)val stringRdd = rdd.map { value =>
             log.info(value) 
             value.toString 
         } 
            log.info("End") 
            sc.stop() 
         } 
        }
Master
Slave
                                                                     Error on Running 
                                                                     Log not serializable
```
### **Serializable Logger - How in Python**

import org.apache.spark.{SparkConf, SparkContext} import org.apache.log4j.{LogManager, Logger}

object DistributedLogger extends Serializable { @transient lazy val log = Logger.getLogger(getClass.getName) }

### **Main**

```
object SimpleApp { 
  def main(args: Array[String]) { 
   val log = LogManager.getRootLogger 
   log.info("Start") 
   val conf = new SparkConf().setAppName("Simple Application") 
   val sc = new SparkContext(conf) 
  val rdd = sc.parallelize(1 to 10)val result = rdd map {i = DistributedLogger.log.warn("i = " + i) 
   i + 10 } 
   result.saveAsTextFile("SimpleAppOutput") 
   log.info("End") 
   sc.stop() 
 } 
}
```
# **Running**

- ->spark-submit target/scala-2.11/simpleappintell\_2.11-0.1.jar
- 17/11/06 16:59:40 INFO root: Start
- 17/11/06 16:59:41 WARN NativeCodeLoader: Unable to load native-hadoop library for your platform... using builtin-java classes where applicable

[Stage 0:> (0 + 0) / 8]17/11/06 16:59:44 WARN DistributedLogger\$:

 $i = 7$ 

17/11/06 16:59:44 WARN DistributedLogger\$: i = 8

17/11/06 16:59:44 WARN DistributedLogger\$: i = 9

17/11/06 16:59:44 WARN DistributedLogger\$: i = 6

17/11/06 16:59:44 WARN DistributedLogger\$: i = 3

17/11/06 16:59:44 WARN DistributedLogger\$: i = 4

17/11/06 16:59:44 WARN DistributedLogger\$: i = 1

17/11/06 16:59:44 WARN DistributedLogger\$: i = 5

17/11/06 16:59:44 WARN DistributedLogger\$: i = 2

17/11/06 16:59:44 WARN DistributedLogger\$: i = 10 17/11/06 16:59:44 INFO root: End

#### **One More Example - Standalone, One Machine**

```
def flight(input, output): 
   import pyspark.sql.functions as F 
   from pyspark.sql import SparkSession 
   spark = SparkSession.builder \ 
      .appName("Fight") \ 
      .getOrCreate()
```

```
flight df = spark.read.join(input)
```

```
grouped df = flight df.groupBy('DEST COUNTRY NAME').agg(F.sum('count'))
 fewer_parts = grouped_df.coalesce(4) 
 fewer_parts.write.format('csv').save(output)
```

```
if name = " main ":
    inputfile, outputfile = files_from_args()
     flight(inputfile, outputfile)
```
# **Running & Output**

spark-submit --master spark://rew-2.local:7077 ./flight.py -o summary -i ./2015-summary.json

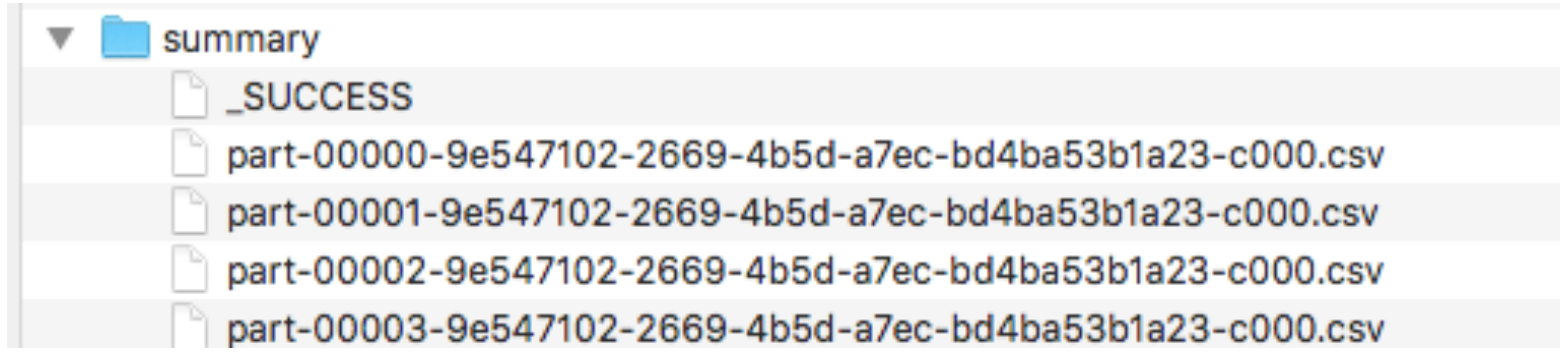

#### **One More Example - Standalone, One Machine**

No coalesce

def flight(input, output): import pyspark.sql.functions as F from pyspark.sql import SparkSession spark = SparkSession.builder \ .appName("Fight") \ .getOrCreate()

flight  $df =$  spark.read.json(input)

```
 grouped_df = flight_df.groupBy('DEST_COUNTRY_NAME').agg(F.sum('count')) 
 grouped_df.write.format('csv').save(output)
```

```
if name = " main ":
    inputfile, outputfile = files_from_args()
     flight(inputfile, outputfile)
```
#### spark-submit --master spark://rew-2.local:7077 ./flight.py -o summary -i ./2015-summary.json

#### 102 output files

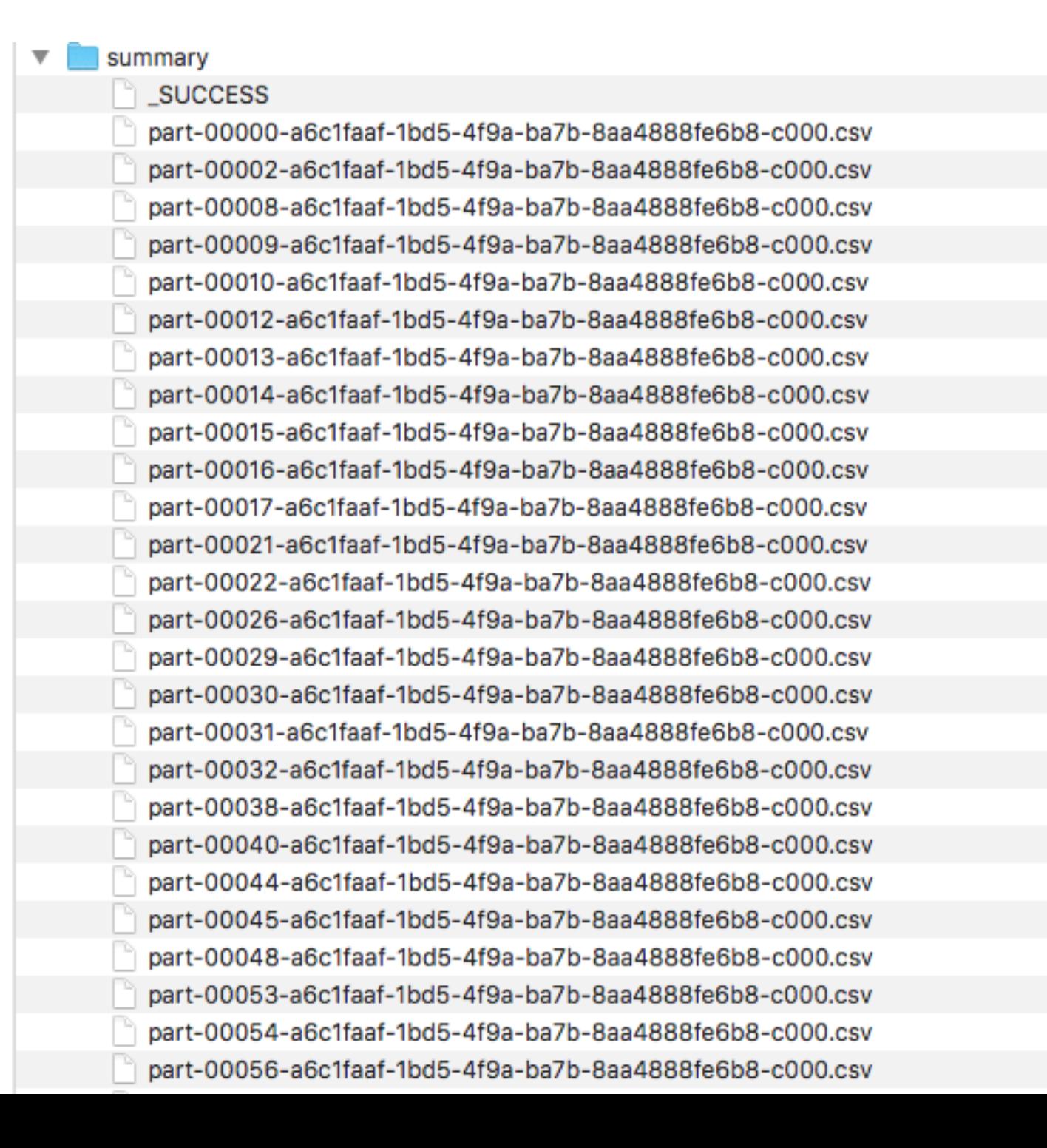

#### **Amazon Elastic Map-Reduce (EMR)**

Hadoop, Hive, Spark, etc on Cluster

Predefined set of languages/tools available

Can create cluster of machines

https://aws.amazon.com Create new account Get 12 months free access

#### **AWS Free Tier**

12 months free

EC2 - compute instances 740 hours per month Billed in hour increments Billed per instance

S3 - storage 5 GB 20,000 Get requests

RDS - MySQL, PostgresSQL, SQL Sever 20 GB 750 hours

EC2 Container - Docker images 500 MB

I and students were charged last year

#### **AWS Educate**

https://aws.amazon.com/education/awseducate/

SDSU is an institutional member

Students get \$100 credit

# **EC2 Pricing**

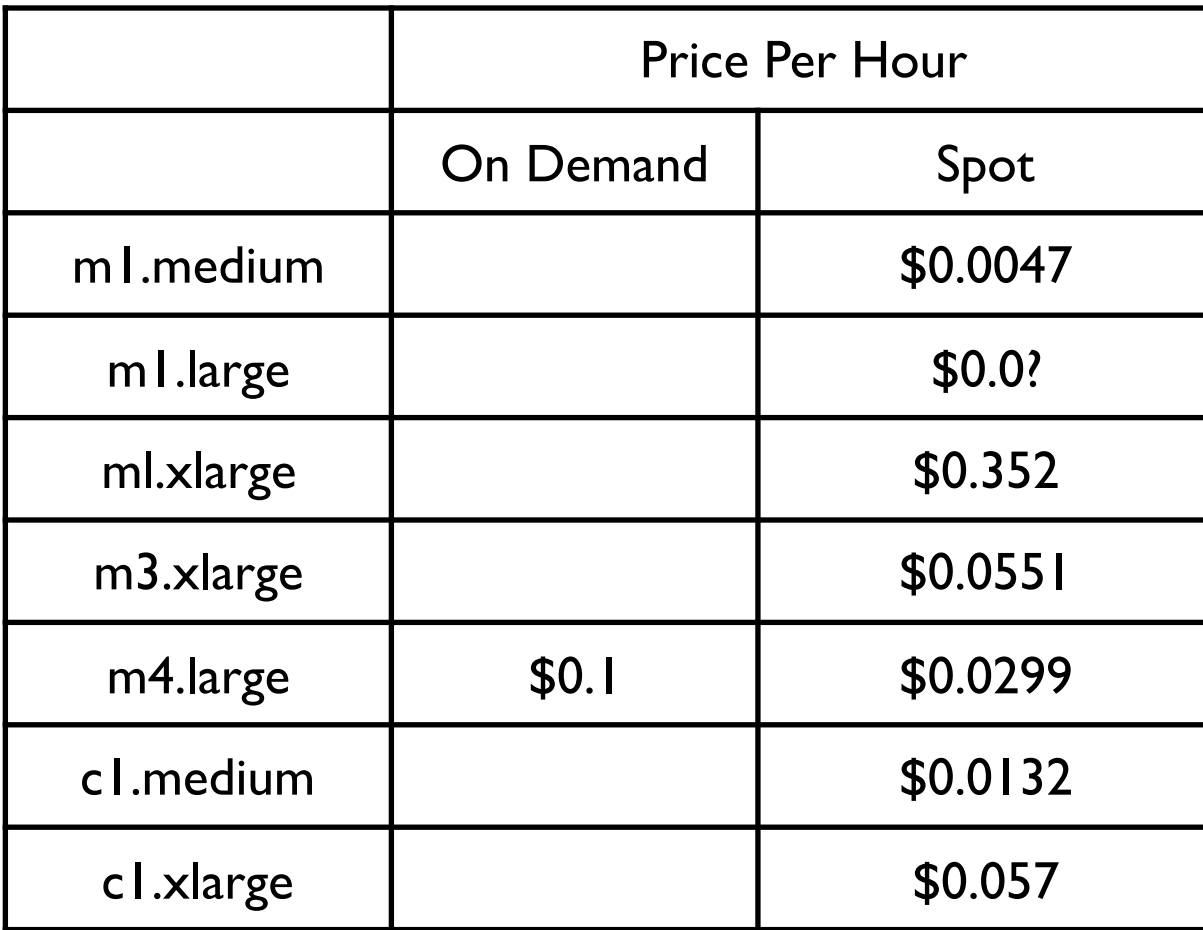

#### **Basic Outline**

Develop & test Spark locally

Upload program file & data to S3

Configure & launch cluster AWS Management Console AWS CLI SDKs

Monitor cluster

Make sure you terminate cluster when done

#### **Simple Storage System - S3**

Files are stored in buckets

Bucket names are global

Supports

s3 - files divided in to block s3n

Accessing files S3 console Third party REST Java, C#, etc

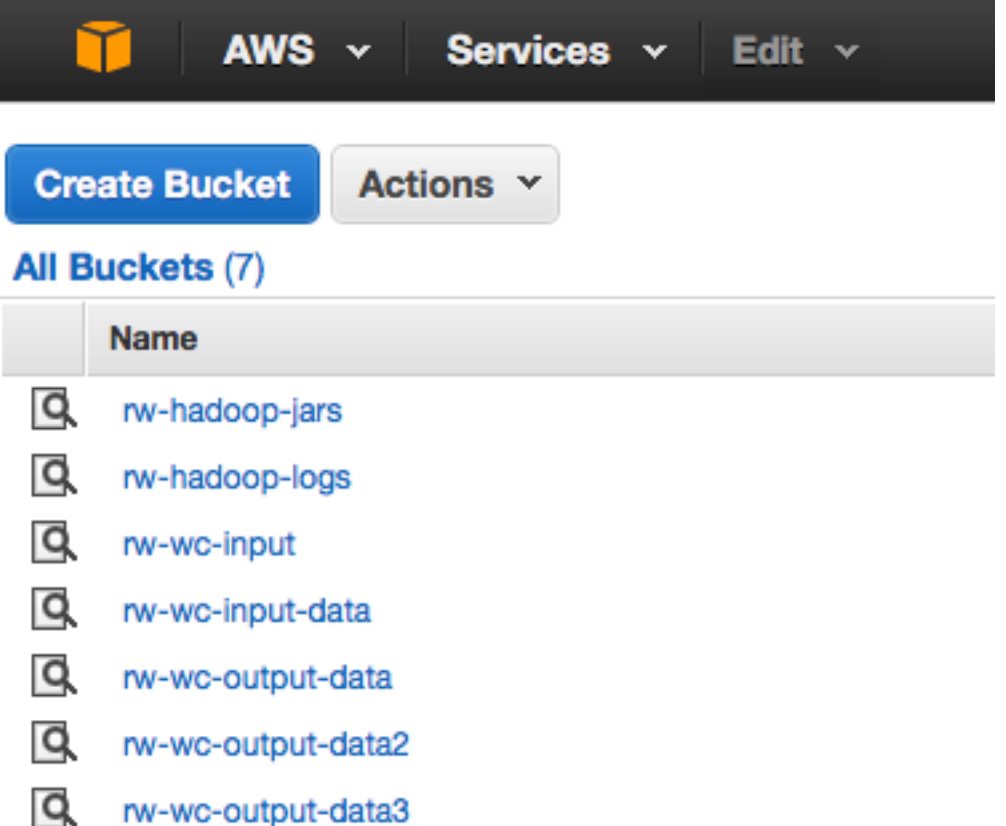

#### **Amazon S3**

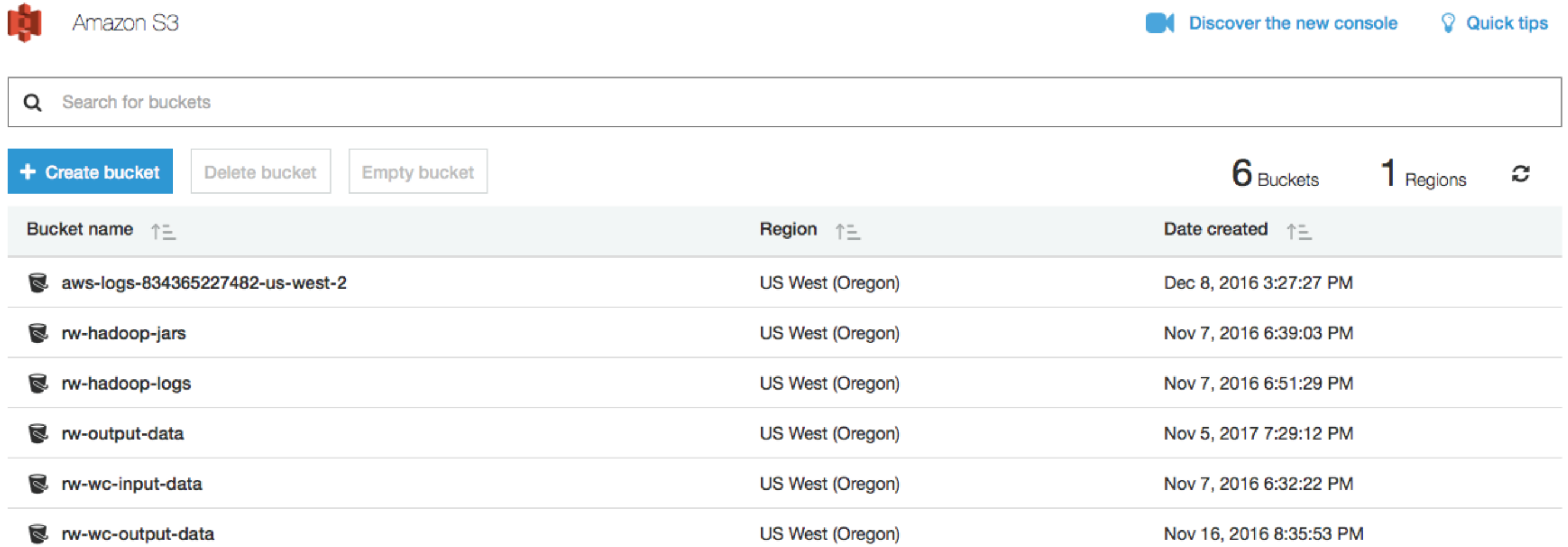

### **S3 Creating a Bucket**

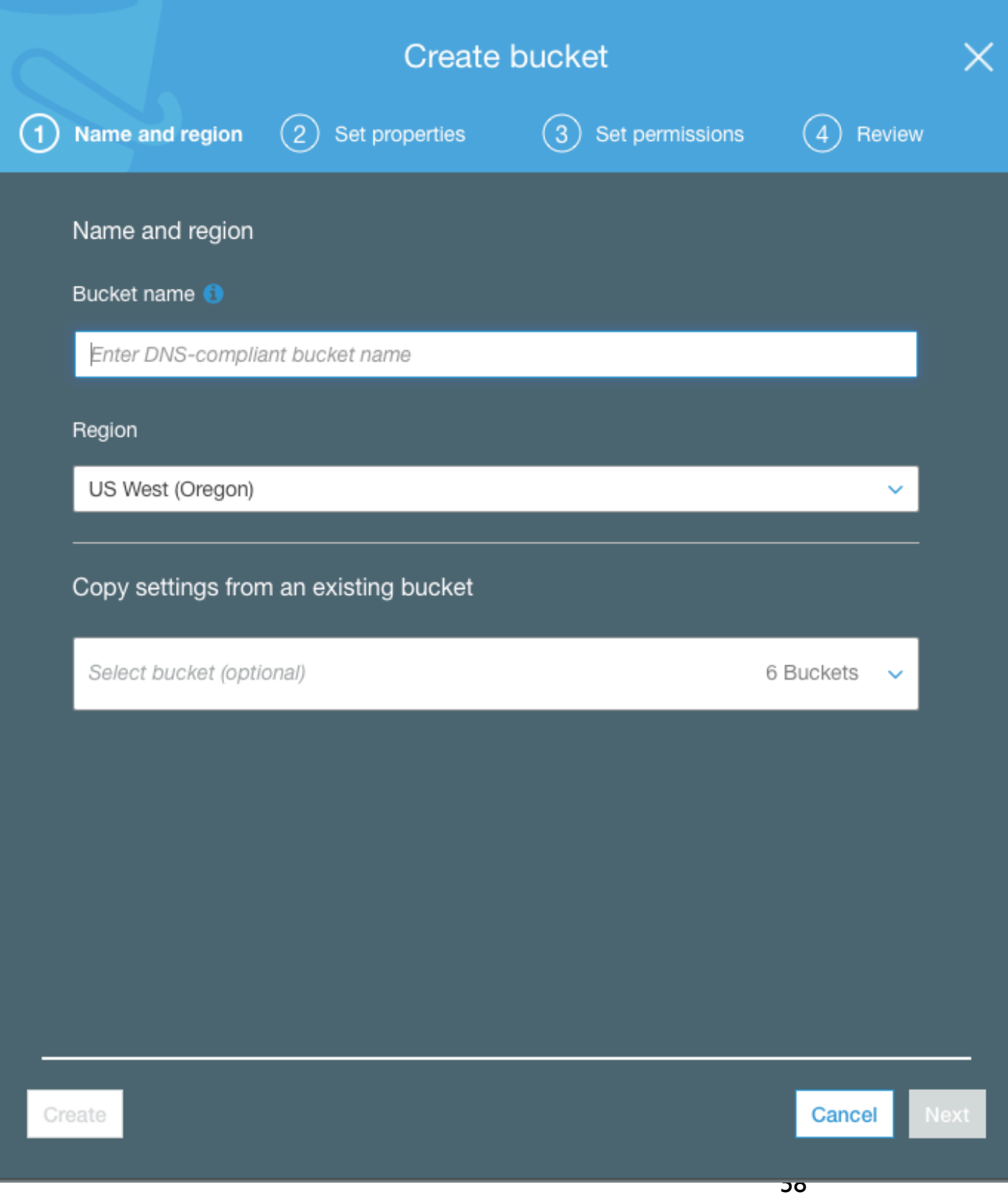

#### **S3 Costs**

AWS Free Usage Tier

New AWS customers receive each month for one year 5 GB of Amazon S3 storage in the Standard Storage class, 20,000 Get Requests, 2,000 Put Requests, and 15 GB of data transfer out

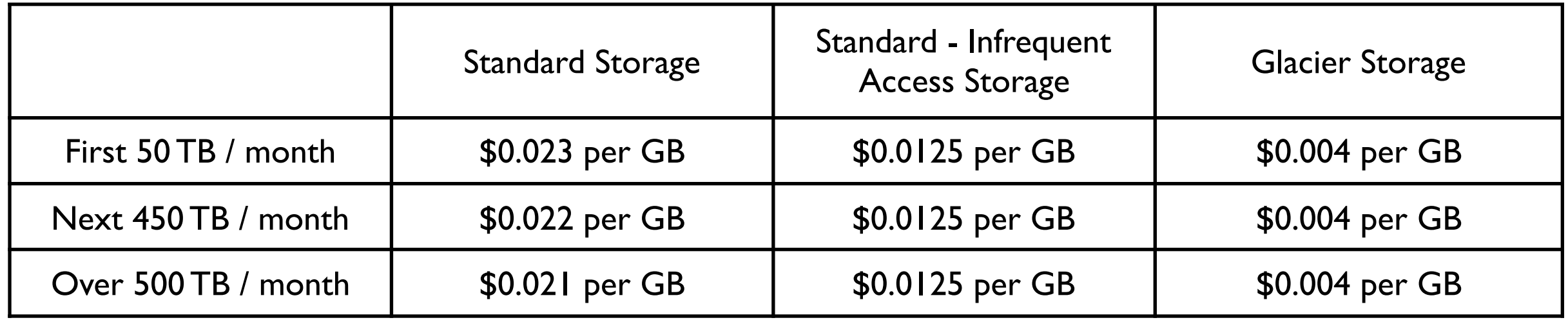

### **S3 Objects**

Objects contain Object data **Metadata** 

#### Size

1 byte to 5 gigabytes per object

Object data Just bytes No meaning associated with bytes

#### **Metadata**

Name-value pairs to describe the object Some http headers used Content-Type

#### **S3 Buckets**

Namespace for objects

No limitation on number of object per bucket

Only 100 buckets per account

Each bucket has a name Up to 255 bytes long Cannot be same as existing bucket name by any S3 user

#### **Bucket Names**

Bucket names must

Contain lowercase letters, numbers, periods (.), underscores (\_), and dashes (-)

Start with a number or letter

Be between 3 and 255 characters long

Not be in an IP address style (e.g., "192.168.5.4")

To conform with DNS requirements, Amazon recommends Bucket names should not contain underscores (\_) Bucket names should be between 3 and 63 characters long Bucket names should not end with a dash Bucket names cannot contain dashes next to periods (e.g., "my-.bucket.com" and "my.-bucket" are invalid

#### **Key**

Unique identifier for an object within a bucket

Object Url

http://buckerName.s3.amazonaws.com/Key

http://doc.s3.amazonaws.com/2006-03-01/AmazonS3.wsdl

Bucket = doc Key = 2006-03-01/AmazonS3.wsdl

#### **Access Control Lists (ACL)**

Each Bucket has an ACL Determines who has read/write access

Each Object can have an ACL Determines who has read/write access

ACL consists of a list of grants

Grant contains One grantee One permission

#### **S3 Data Consistency Model**

Updates to a single object at a key in a bucket are atomic

But a read after a write may return the old value Changes may take time to progate

No object locking If two writes to same object occur at the same time The one with later timestamp wins

#### **CAP Theorem**

CAP theorem says in a distributed system you can not have all three

- **Consistency**
- Availability
- tolerance to network Partitions

#### **Consistency**

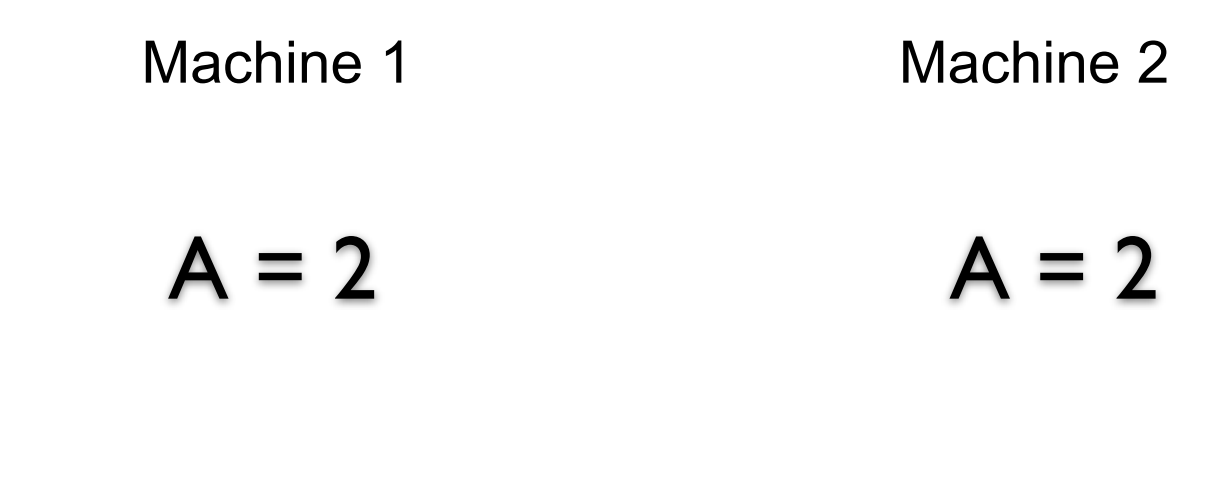

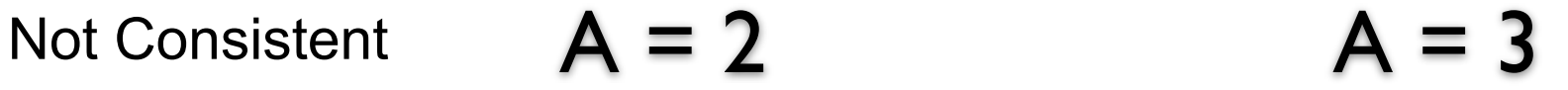

#### **Partition**

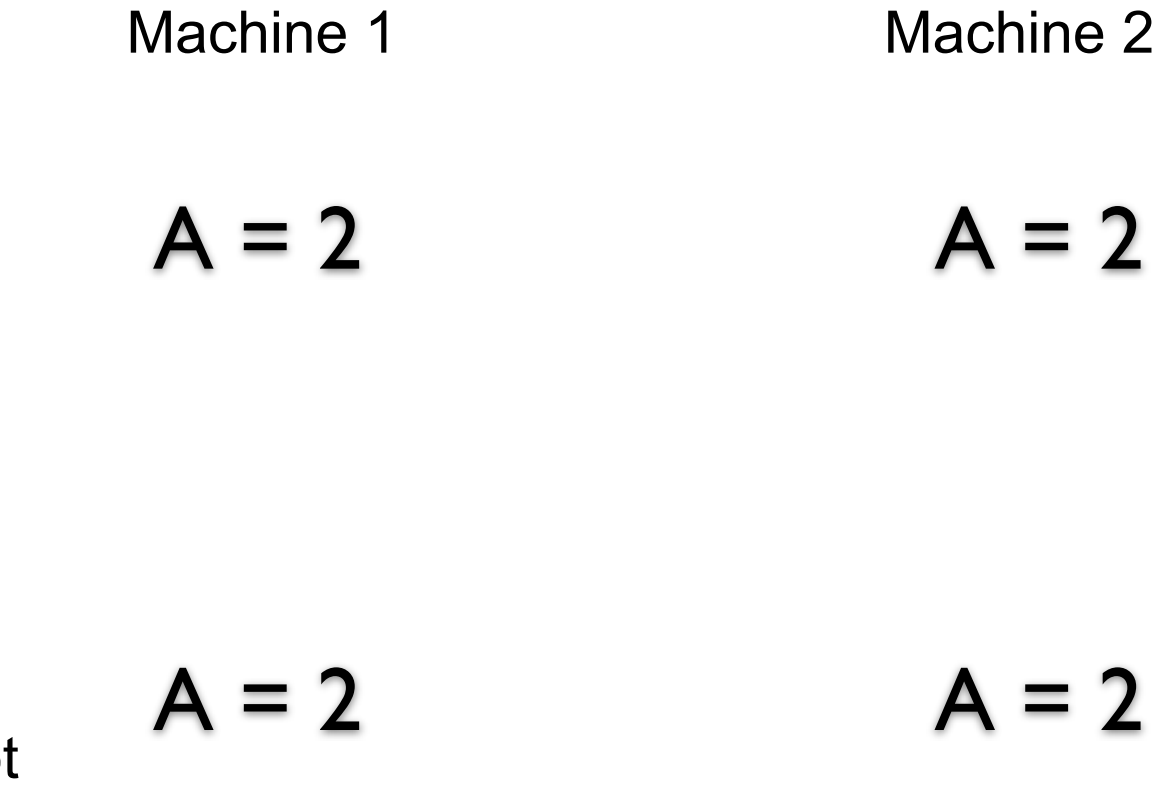

Machine 1 cannot

**Partitioned** 

talk to machine 2

But how does machine 1 tell the difference between no connection and a very slow connection or busy machine 2?

#### **Latency**

Latency

Time between making a request and getting a response

Distributed systems always have latency

In practice detect a partition by latency

When no response in a given time frame assume we are partitioned

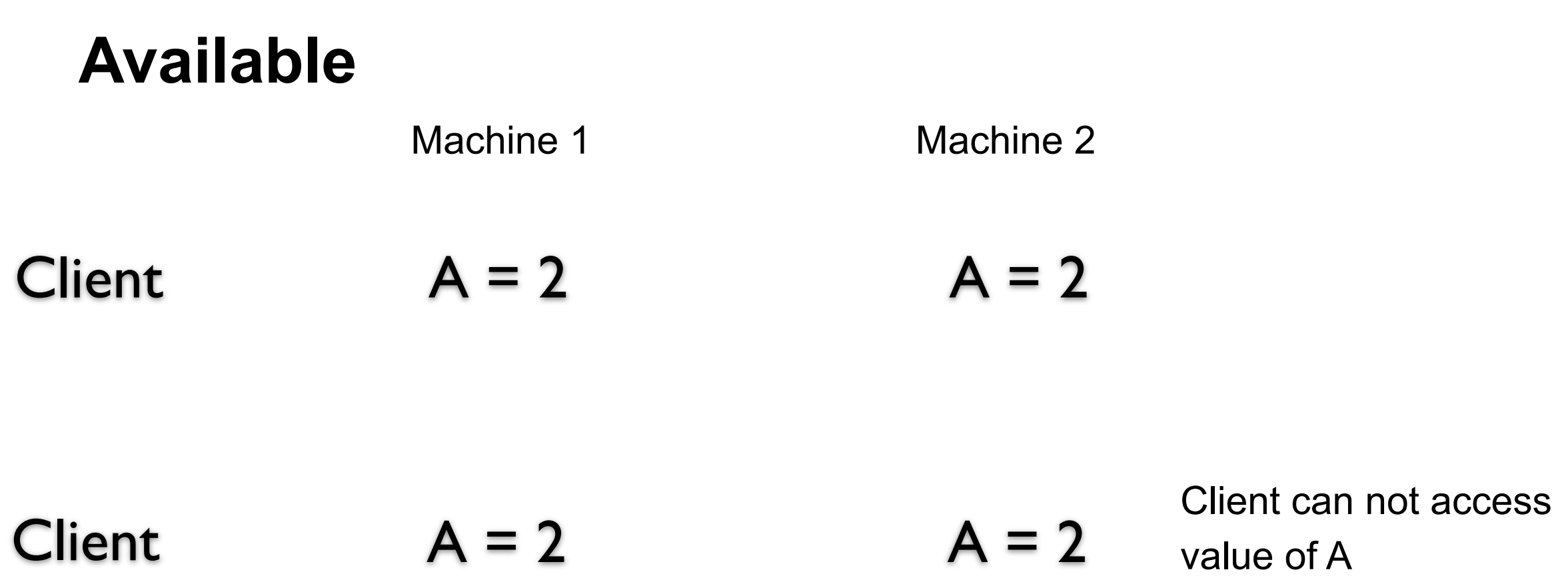

What does not available mean? No connection Slow connection What is the difference?

Some say high available - meaning low latency

In practice available and latency are related

### **Consistency over Latency**

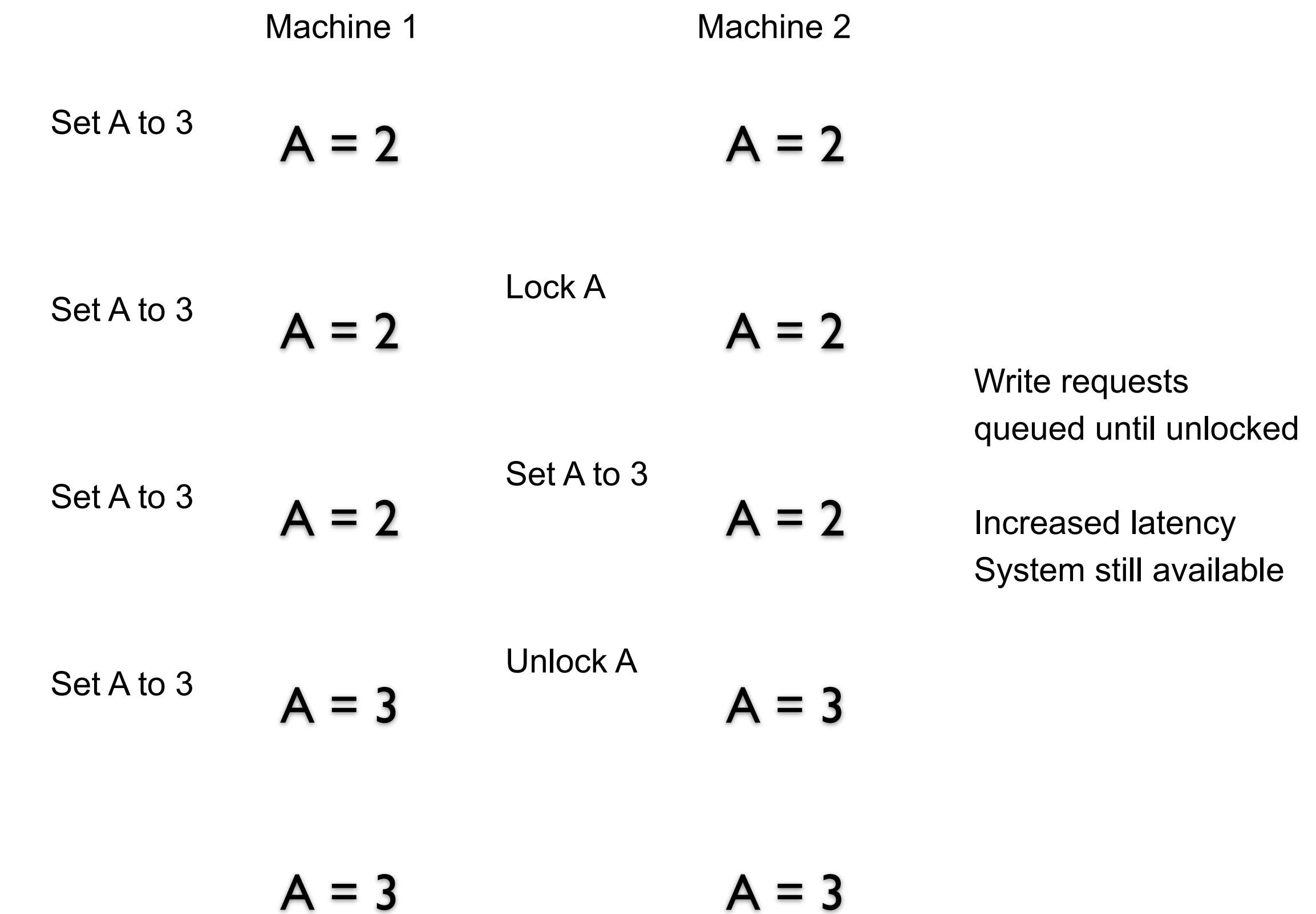

# **Latency over Consistency** Set A to 3  $A = 2$   $A = 2$ Machine 1 Machine 2 Write requests accepted Low latency  $A = 3$   $A = 2$  System inconsistent Set A to 3  $A = 3$   $A = 2$

 $A = 3$   $A = 3$
## **Latency over Consistency - Write Conflicts**

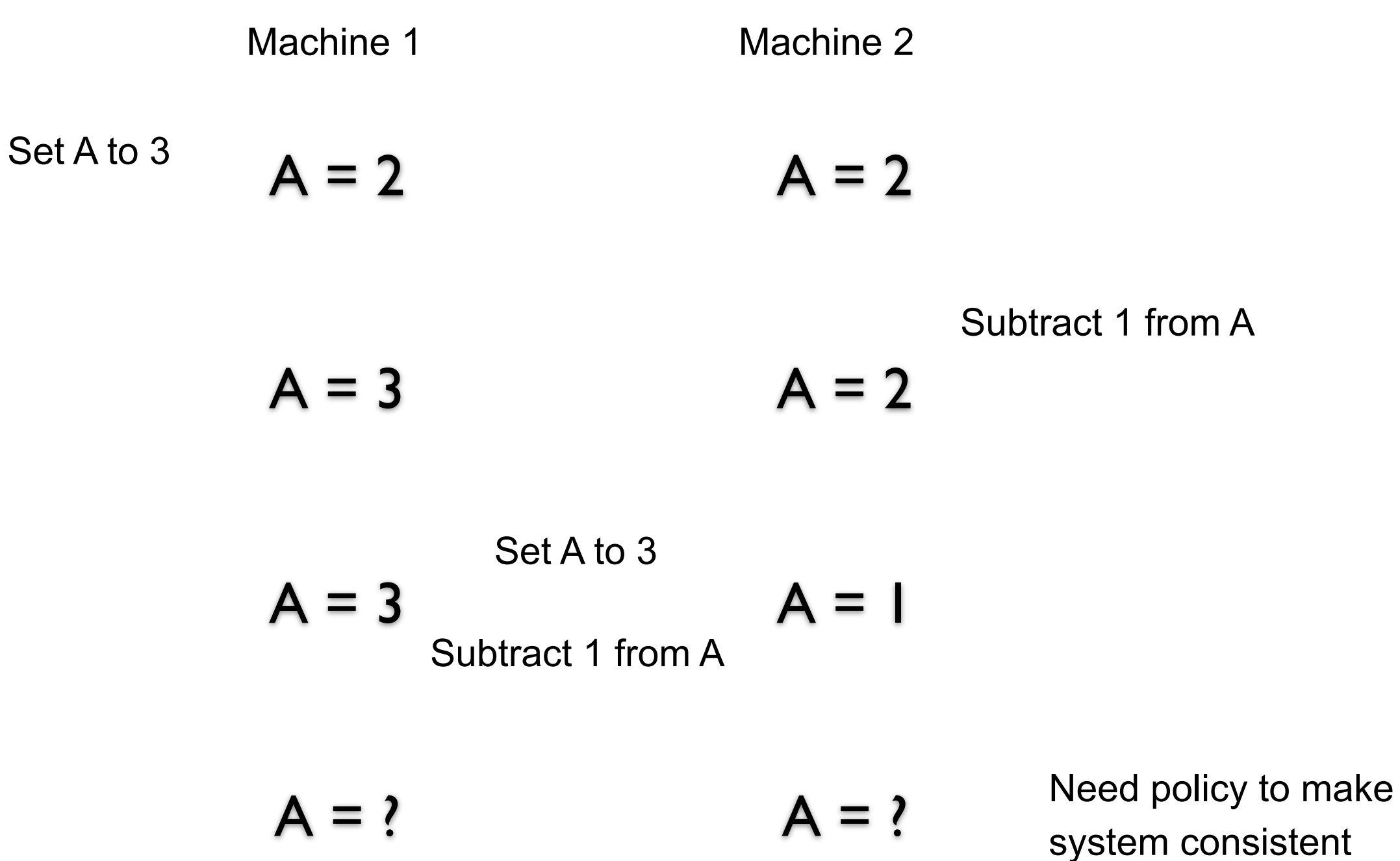

## **Partition**

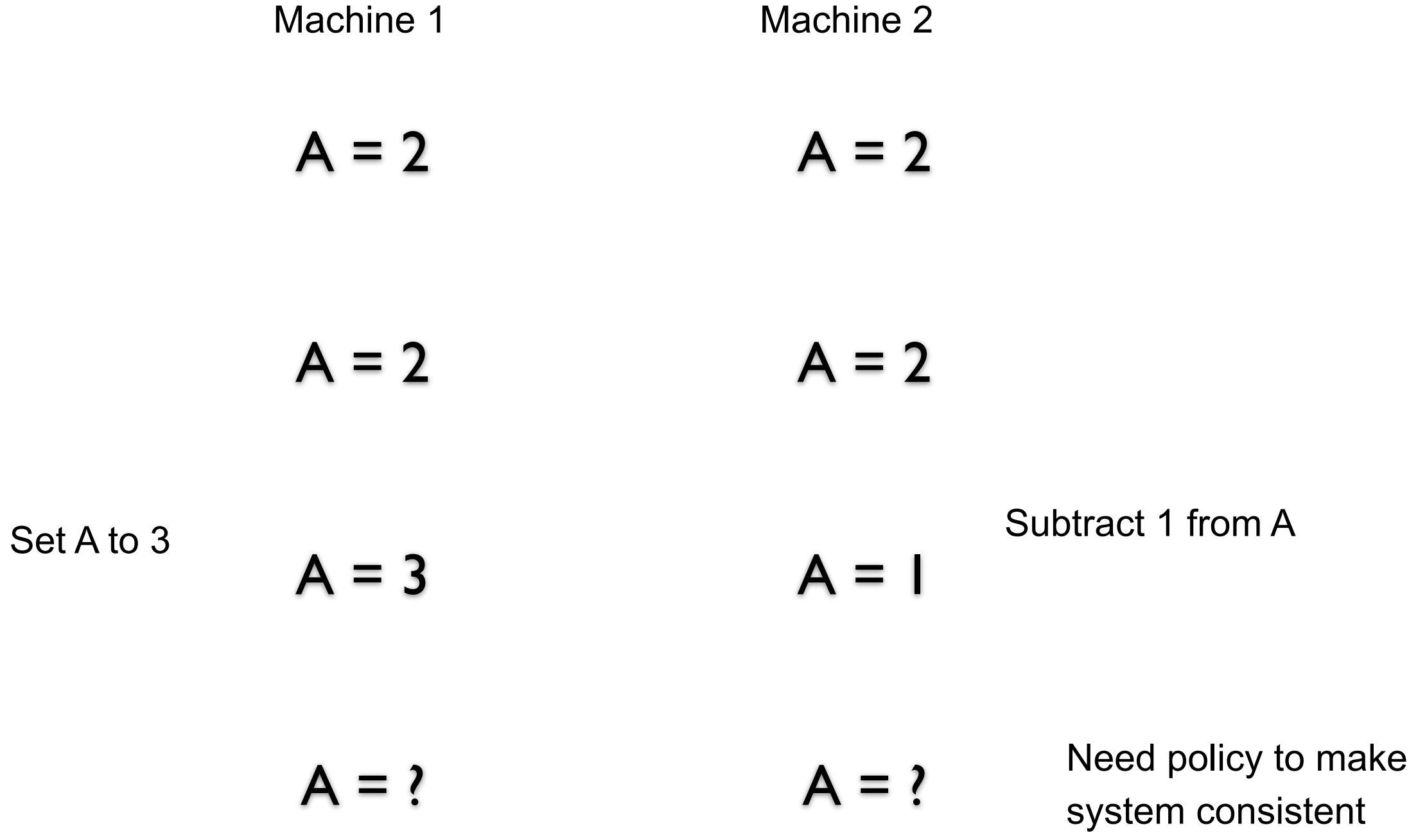

## **CAP Theorem**

Not a theorem

Too simplistic What is availability What is a partition of the network

Misleading

Intent of CAP was to focus designers attention on the tradeoffs in distributed systems

How to handle partitions in the network **Consistency** Latency Availability

## **CAP & S3**

S3 favors latency over consistency